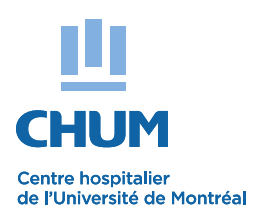

## **PRIÈRE D'AFFICHER**

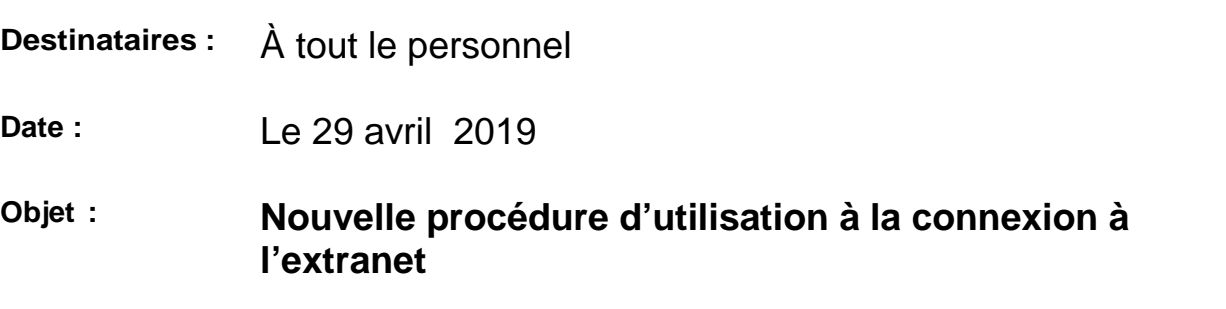

À compter du 2 mai, les employés du CHUM pourront se connecter à l'extranet **eEspresso GRH - Paie** et ce, même à l'extérieur de l'établissement.

Ce nouvel extranet vous permettra d'accéder à votre dossier afin de consulter les documents suivants :

- Relevé de paie, Relevé de présence, feuillets fiscaux
- Dossier employé, affichage de postes, horaires et prochainement, différents formulaires de disponibilité.

Le portail **eEspresso GRH - Paie** du Chum est accessible avec tout ordinateur muni d'un navigateur Internet Explorer.

Pour accéder au portail **eEspresso GRH - Paie** : **https://grhweb.chumontreal.qc.ca**

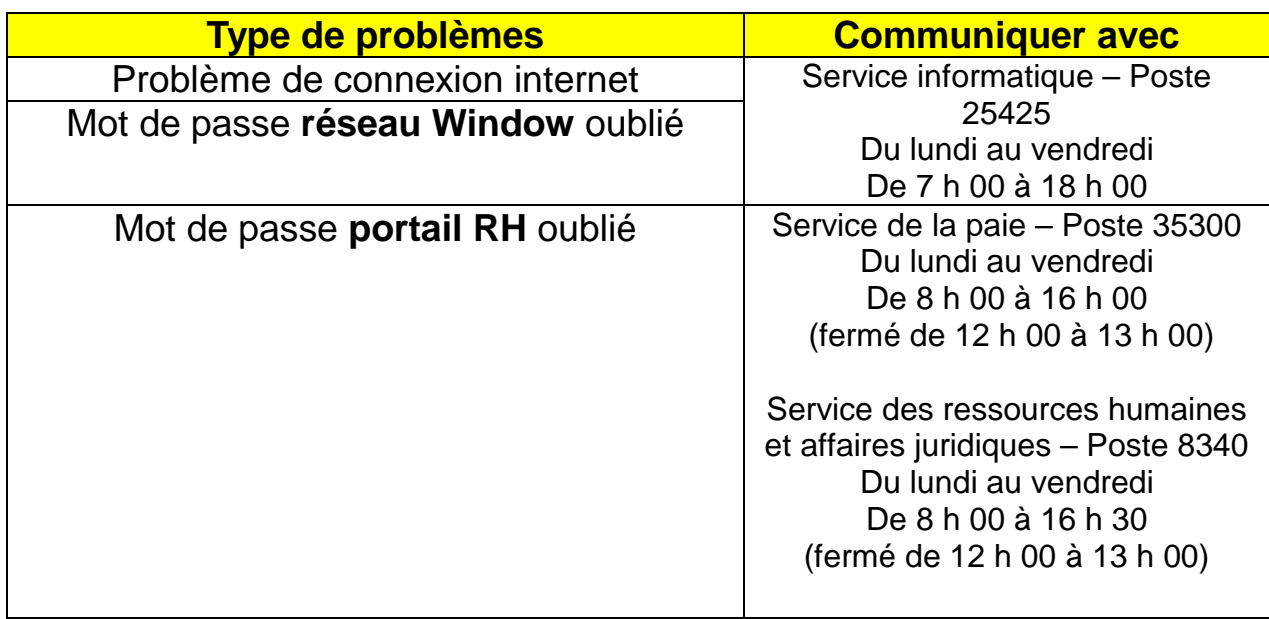

Geneviève Simard Chef de service, Gestion des remplacements Direction des ressources humaines et affaires juridiques

## **PROCÉDURE D'UTILISATION À LA CONNEXION À L'EXTRANET**

## **IMPORTANT :**

**L'employé doit utiliser un poste de travail au Chum, entrer dans le Portail RH (Relevé de présence) et effectuer la liaison de son compte Paie à celui du réseau**

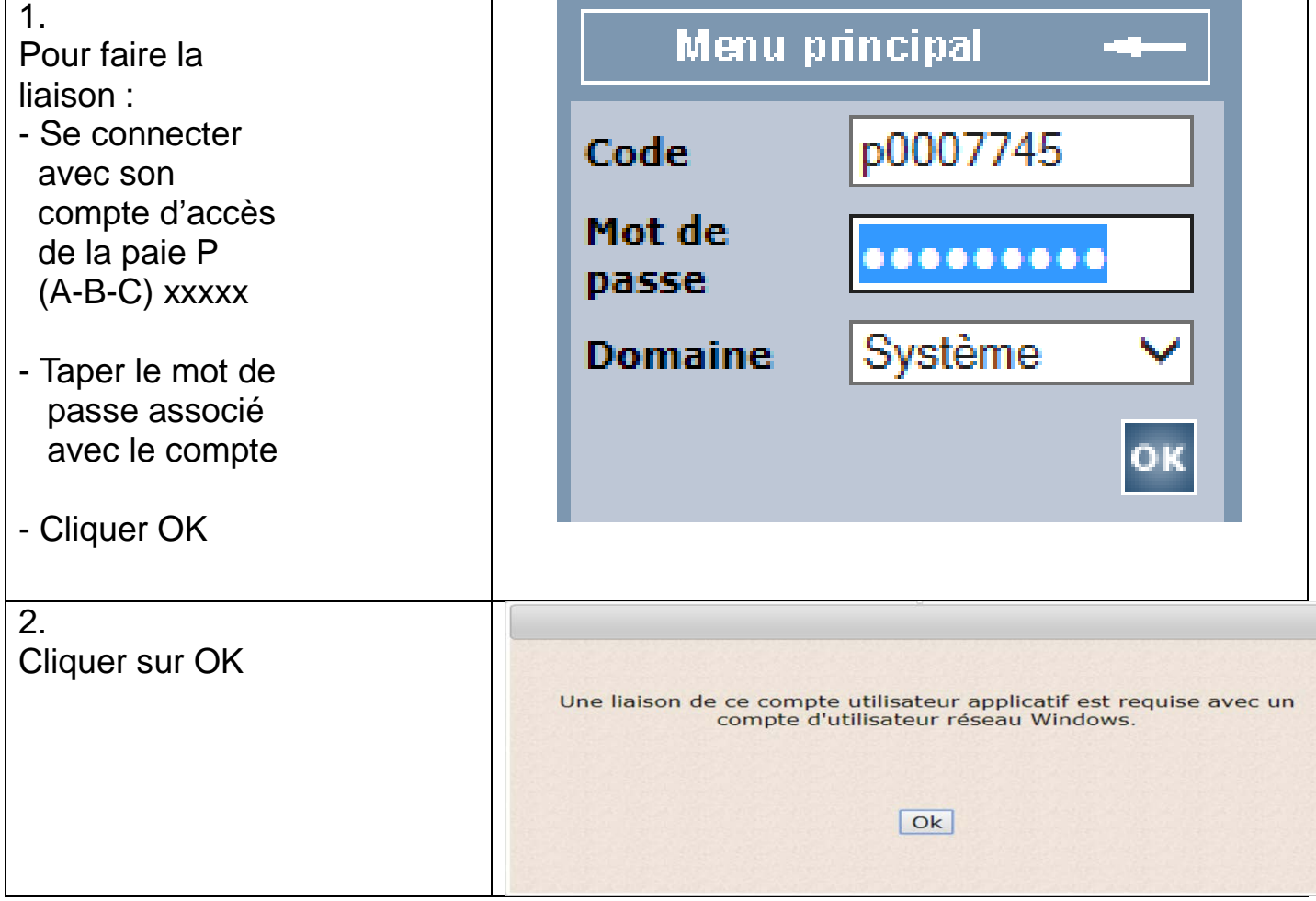

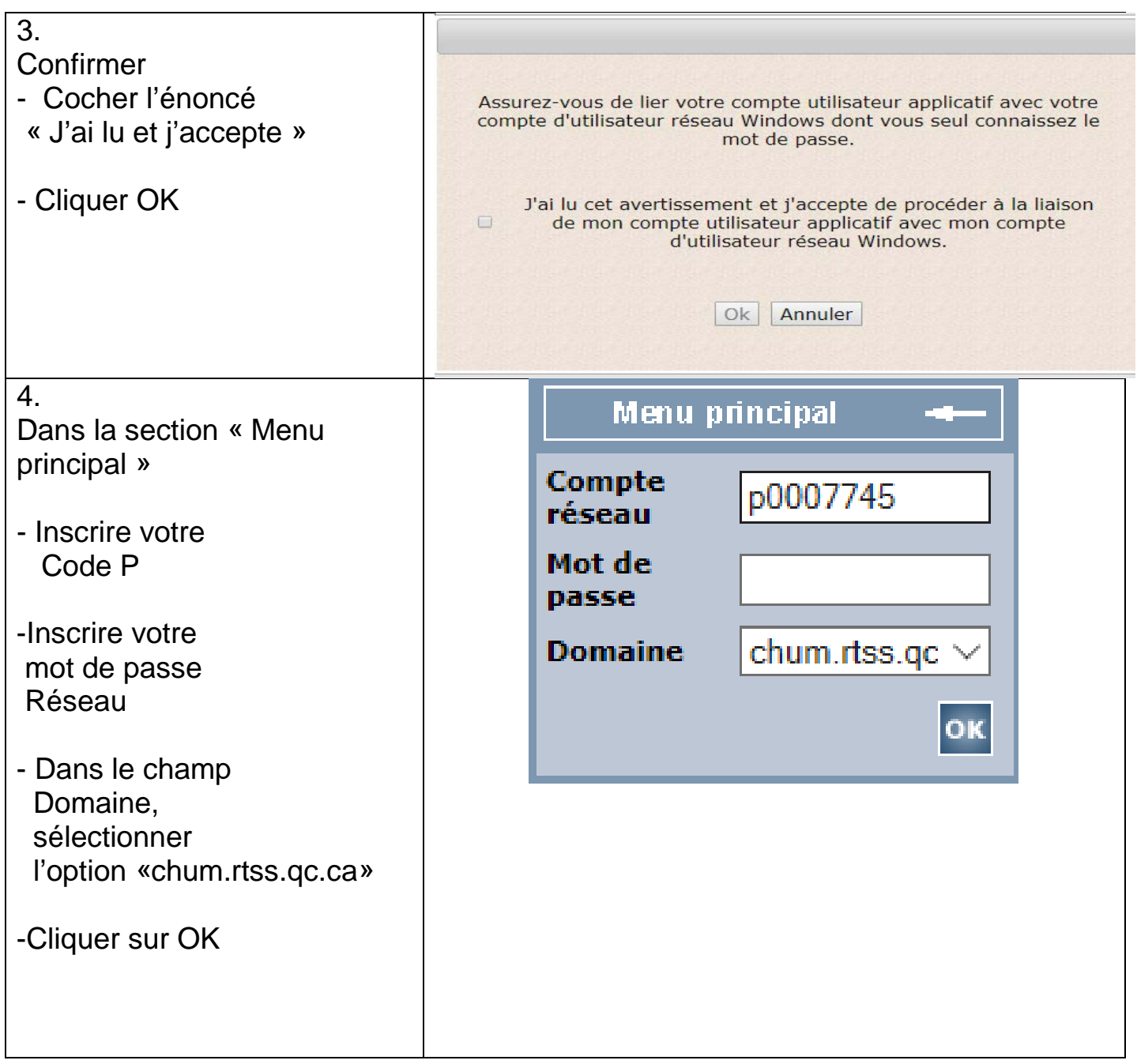

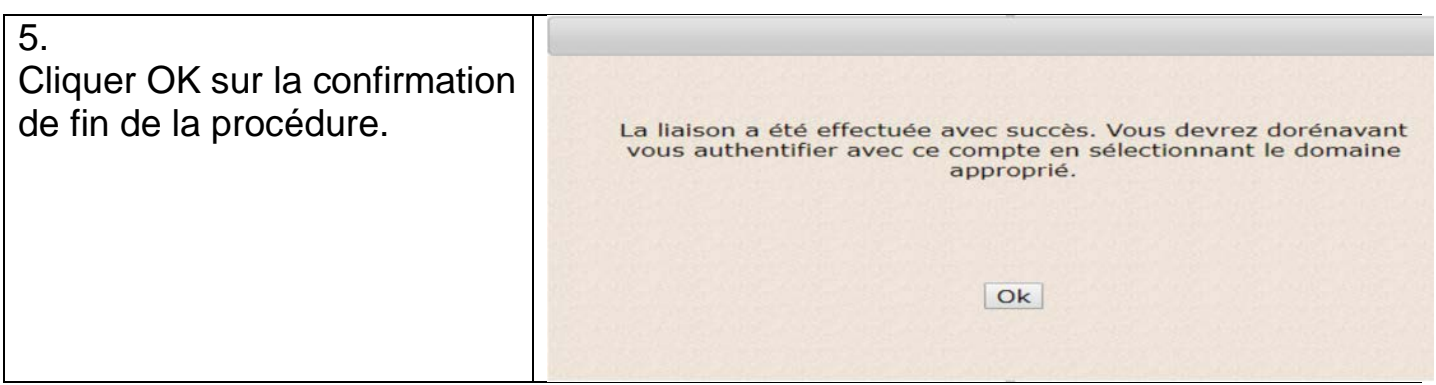

**Pour toute utilisation subséquente de l'application Relevé de présence :**

- **Utilisez toujours le lien : https://grhweb.chumontreal.qc.ca**
- **Entrez votre Code P Réseau, votre mot de passe Réseau et toujours choisir le domaine « chum.rtss.qc.ca »**

**IMPORTANT :** 

**Lors de l'approbation de votre relevé de présence, utilisez le mot de passe Réseau (associé au code P).**

**Lors d'une prochaine connexion à eEspresso, réalisée à l'extérieur du CHUM, il suffira d'accéder à la page d'accueil du portail et y inscrire votre Code P et votre mot de passe Réseau.**